# Verknüpfte Dateien geschickt verwalten

Verknüpfungen verwalten

## Beim Einfügen von Bildern zu beachtende Dinge

Abb. 1 Dieses Bild wurde über die Zwischenablage in das InDesign-Dokument kopiert – es wird nicht im Verknüpfungen-Bedienfeld aufgeführt. Diese Technik eignet sich nur für Dokumente, die ausschließlich am Bildschirm betrachtet werden sollen.

## Speicherort verknüpfter Dateien

### Speicherort herausfinden

### Datei verpacken

Was sollte ich bei der Verwaltung meiner Verknüpfungen beachten?

Beim Einfügen von Bildern in Ihr InDesign-Dokument sollten Sie einige grundsätzliche Dinge beachten:

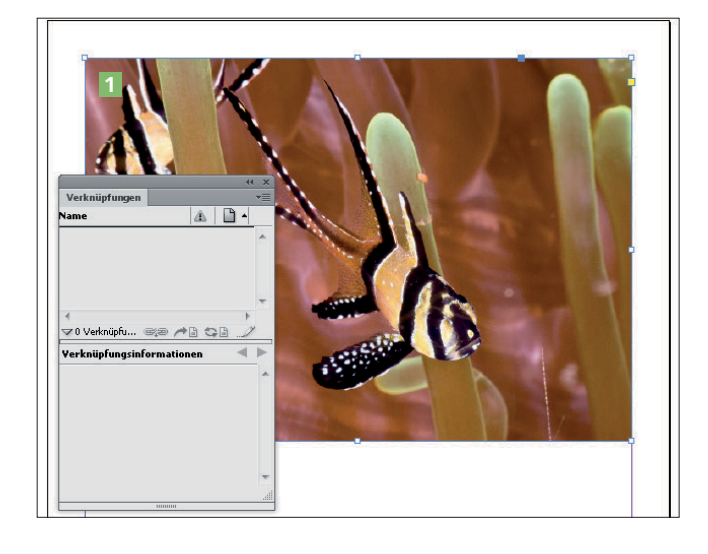

Wermeiden Sie es. Bitmap-Bilder über die Zwischenablage in In-Design einzufügen, vor allem, wenn Sie das Dokument drucken oder als druckfähige PDF-Datei exportieren möchten. Bei dieser Vorgehensweise würden Sie keine hochaufgelösten Grafiken im InDesign-Dokument erhalten 1. Anders sieht es aus, wenn Sie ein

Bild aus Adobe Bridge in Ihr Dokument ziehen. Dann stellt InDesign grundsätzlich eine korrekte Verknüpfung her 2 .

Wenn Sie mit DATEI  $\rightarrow$  PLATZIEREN ein Bild in Ihr Layout einfügen, ist es grundsätzlich verknüpft. Deshalb ist es wichtig, wo sich die Datei auf der Festplatte befindet. Wenn Sie das Bild verschieben oder löschen, wird die Verknüpfung unterbrochen.

■ Wenn Sie nicht mehr wissen, an welcher Stelle eine im InDesign-Dokument platzierte Grafik gespeichert ist, lässt sich dies schnell herausfinden: Wählen Sie das Bild auf der Seite aus, öffnen Sie das Verknüpfungen-Bedienfeld und wählen Sie den Befehl Im Explorer anzeigen/Im Finder anzeigen. Alternativ betrachten Sie den unteren Bereich Verknüpfungsinformationen im Verknüpfungen-Bedienfeld. Auch hier wird der Dateipfad der verknüpften Datei aufgeführt. Ist dieser jedoch relativ lang, müssen Sie das Verknüpfungen-Bedienfeld ggf. deutlich verbreitern, um den gesamten Pfad erkennen zu können.

■ Wenn Sie mit der Arbeit an Ihrem Dokument fertig sind und vor allem wenn Sie Grafiken von verschiedenen Speicherorten eingefügt haben, können Sie den Befehl DATEI → VERPACKEN verwenden, um die InDesign-Datei und sämtliche verknüpften Dateien in einem einzigen Ordner zu sammeln. Beachten Sie dabei jedoch, dass die InDesign-Datei und die verknüpften Dateien mit diesem Befehl nicht in den von Ihnen festgelegten Paketordner verschoben werden, sondern InDesign eine Kopie dieser Dateien anlegt. Beachten Sie weiterhin, dass ausschließlich Bilder auf den Dokument- oder Musterseiten verpackt wer-